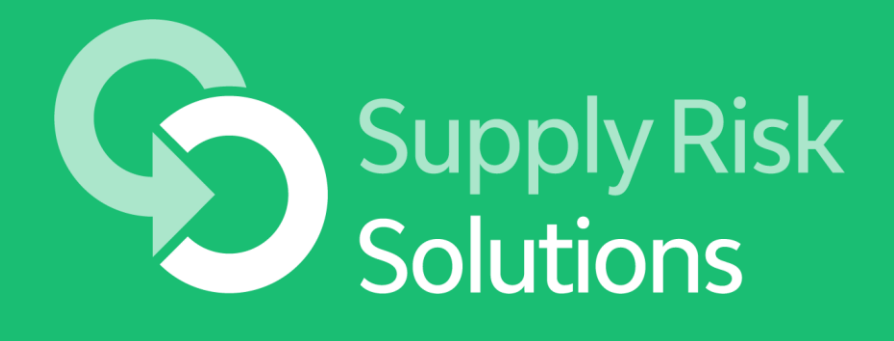

[www.supplyrisk.com](http://www.supplyrisk.com/)

US Patents 8515804 and 10853754. Confidential SRS ©2021

**SRS Mission Use risk prevention to raise resilience of entire supply chain**

- ⇢Secure data sharing platform with suppliers always in control of their data. Free for suppliers.
	- [Rigorous Privacy & Security Policy](https://resource.supplyrisk.com/policy/survey/SRS%20Survey%20Privacy.pdf)
	- [EU-US Privacy Shield Certified. Swiss-EU Privacy Shield Certified](https://www.privacyshield.gov/participant?id=a2zt0000000KzRwAAK&status=Active)
	- Secured in Microsoft Azure data centers protected 24x365
- **<sup>---></sup> Email SRS support at <u>bcmsupport</u>@supplyrisk.com**
- ⇢Founded 2007 in Silicon Valley

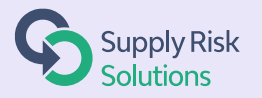

Why Do the Vast Majority of Suppliers Complete the Assessment?

Meet customers' requirements

Enter data securely and control who can view it

Receive recommendations & free resources to improve resilience

Save time

- Enter data once for multiple customers
- Respond to disaster impact surveys with 1-click for multiple customers

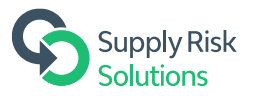

### How the Secure Data Sharing Platform Works

- 1) Your customer emails you to introduce Supply Risk Solutions (SRS)
- 2) You log into the secure website [https://supplier.supplyrisk.com](https://supplier.supplyrisk.com/) to complete the risk assessment
	- Note: the website footer links to instructions, security, and other information
	- Enter your email and click password reminder to get your password
	- Complete the assessment
	- Access free risk prevention training and support
	- Email [bcmsupport@supplyrisk.com](mailto:bcmsupport@supplyrisk.com) at any time for website support
- 3) You decide which customers can view which data
- 4) If a disaster occurs near your sites
	- SRS will email you to ask if production is impacted
	- You respond in one-click to many customers

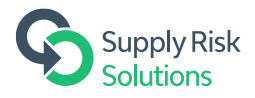

# Log Into the Secure Supplier Website

[https://supplier.supplyrisk.com](https://supplier.supplyrisk.com/)

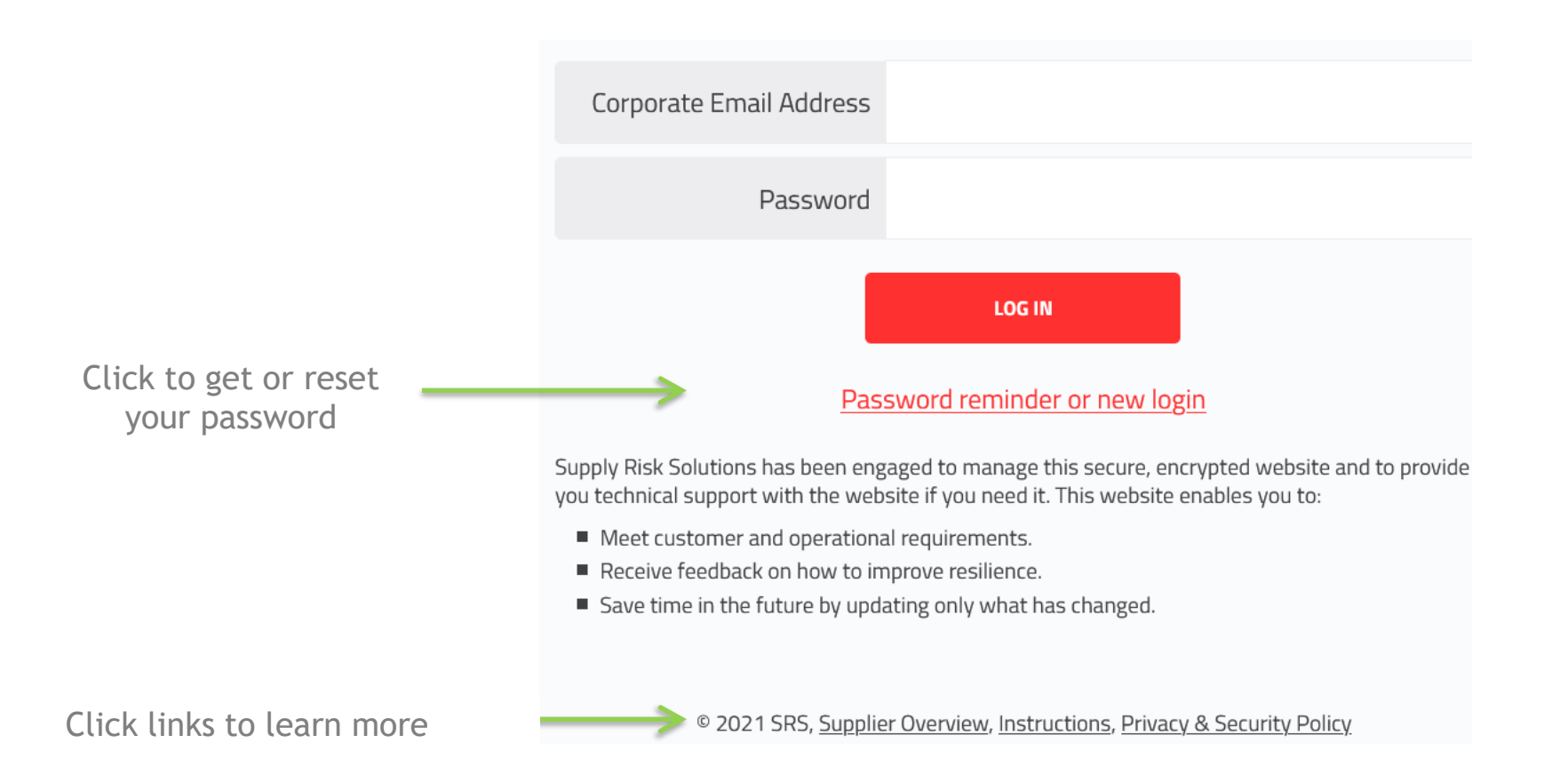

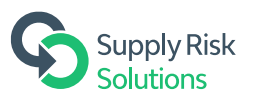

# Click "Contacts" tab to Update Contact Data

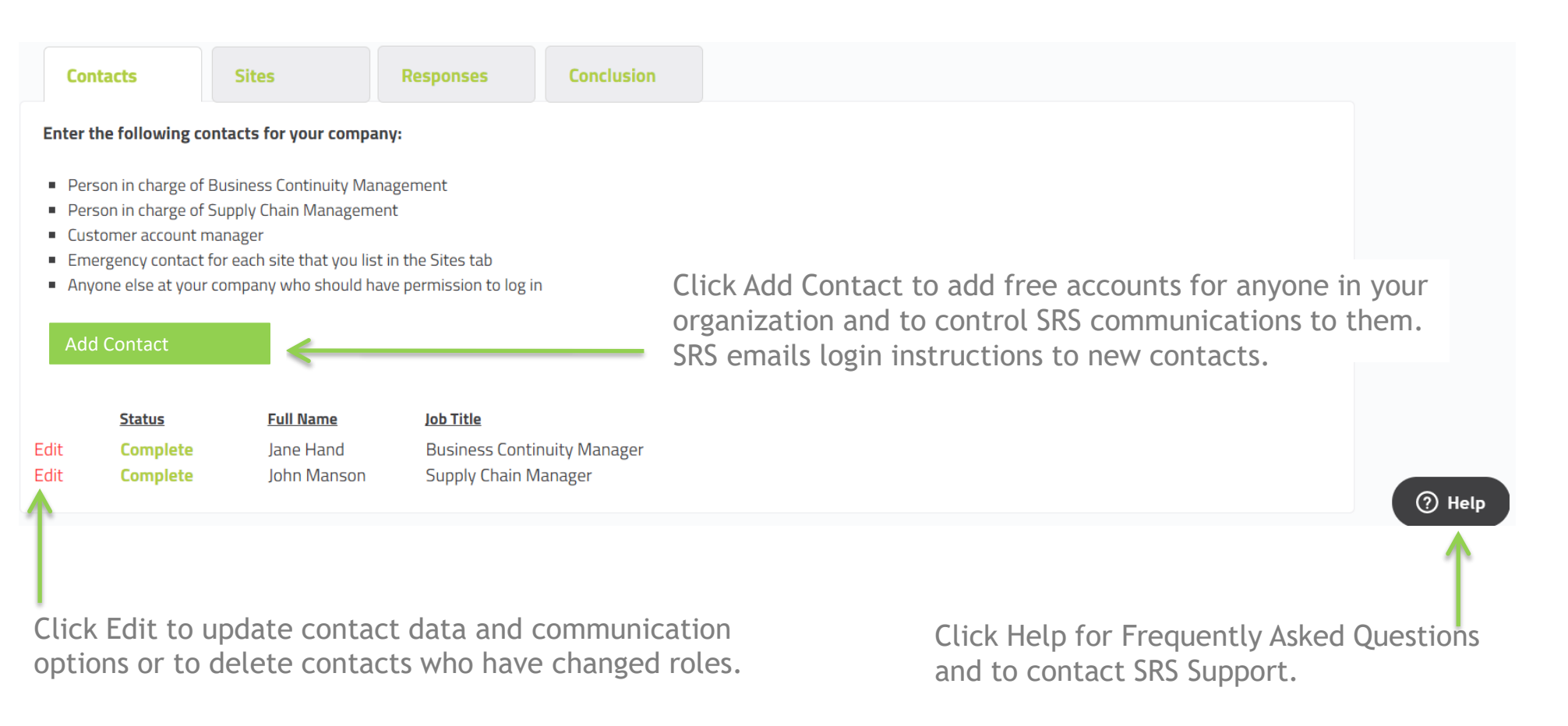

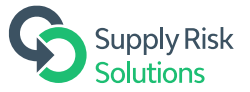

### Click "Sites" tab to Enter Locations & Emergency Contacts

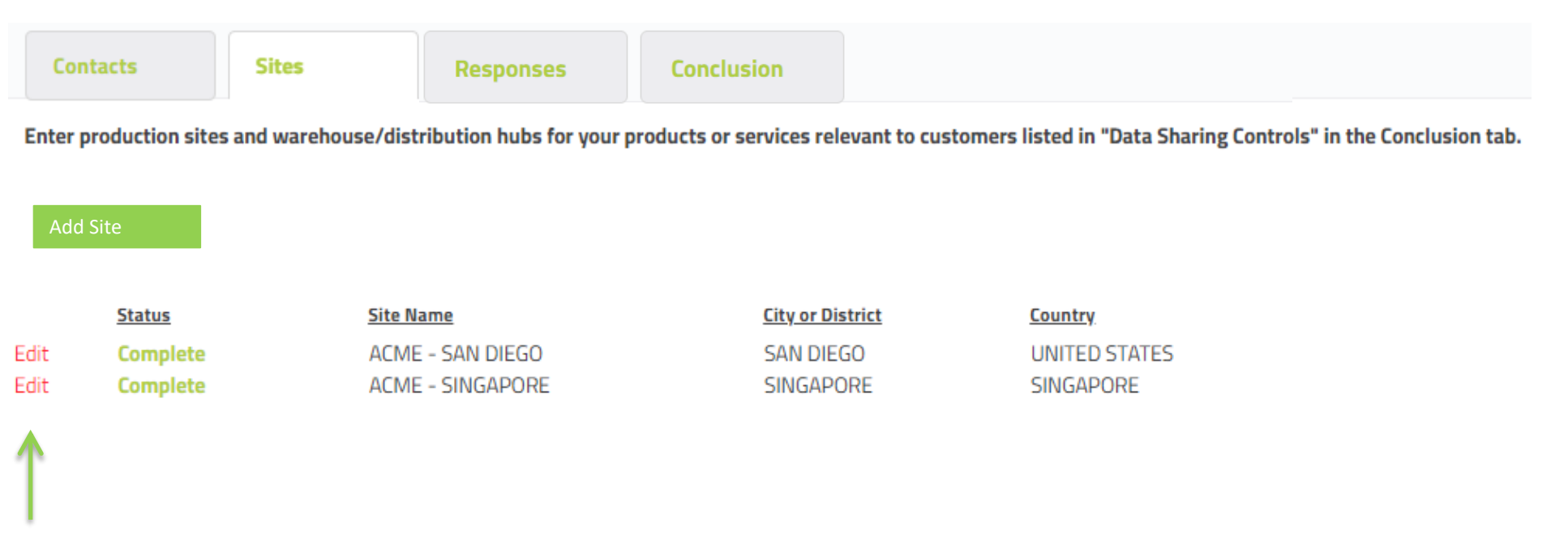

Click "Add Site" button or "Edit" to add, update, or delete site information.

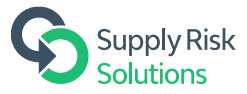

#### SRS Emails Sites in an Active Disaster Area to Ask if Deliveries Are Impacted

One-click to respond to all your customers who use SRS, saving you time You can click another link later to update the response

> Some impact on production or future deliveries Unsure - still researching impact No impact on production or future deliveries

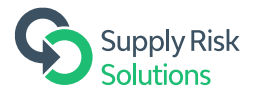

#### Click "Responses" tab to Answer Assessment Questions

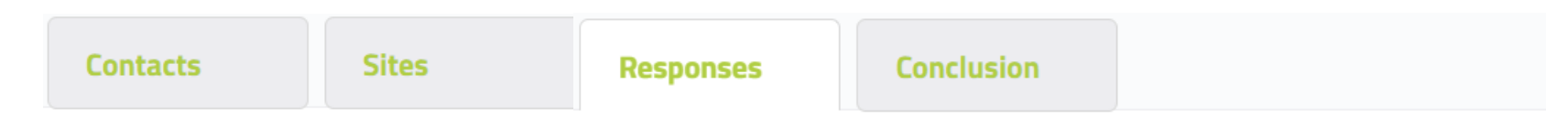

Click "Edit" to the left of each row below to answer the questions.

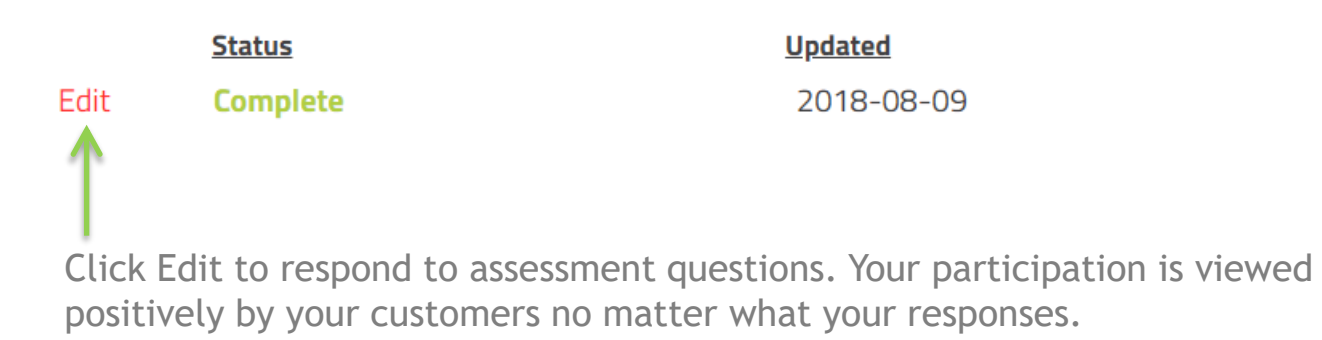

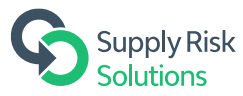

# Use the Conclusion tab to Control & Submit Data

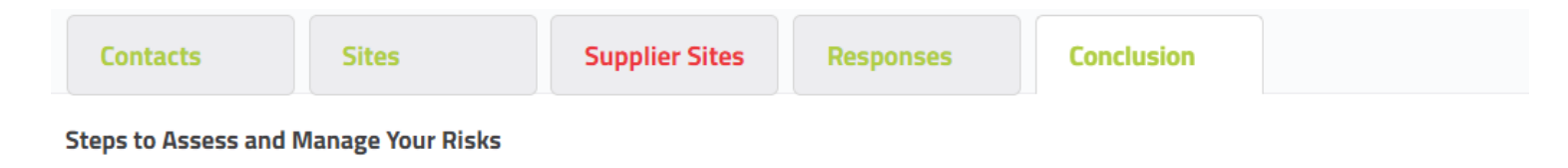

Step 1. Click the link below to enable data to be shared with your customer(s).

(1) Click Data Sharing Controls. You have complete control over which information to share with any customer.

(2) Review your data and Submit it to your customers.

(3) Click the report link for your risk assessment and the training link for free training

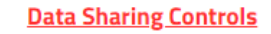

Step 2. Click the button to Submit your data to your customer(s).

SUBMIT - I CONFIRM THAT ALL DATA IS COMPLETE, UP TO DATE AND ACCURATE.

Submitted by bcmsupport@supplyrisk.com on 2021-01-06

Step 3. Address Your Risks

- Supplier Risk Assessment report Open your risk assessment and follow the instructions on page 1
- Risk Mitigation Training View free Business Continuity Management training and templates

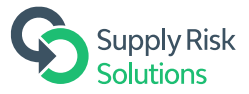

# Data Sharing Controls Form

You have complete control over which information to share with any customer.

 $C$ ontacte

 $C<sub>iter</sub>$ 

**Dochoncoc** 

Use this form to enable assessment data to be shared with your customers.

Select the primary contact for new customers to request permission to view information.

**Data Sharing Contact** 

 $F$ uctomor

**Chara Data** 

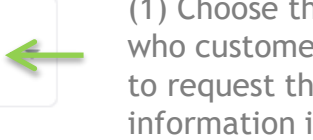

(1) Choose the primary contact who customers should contact to request the ability to view information in the website.

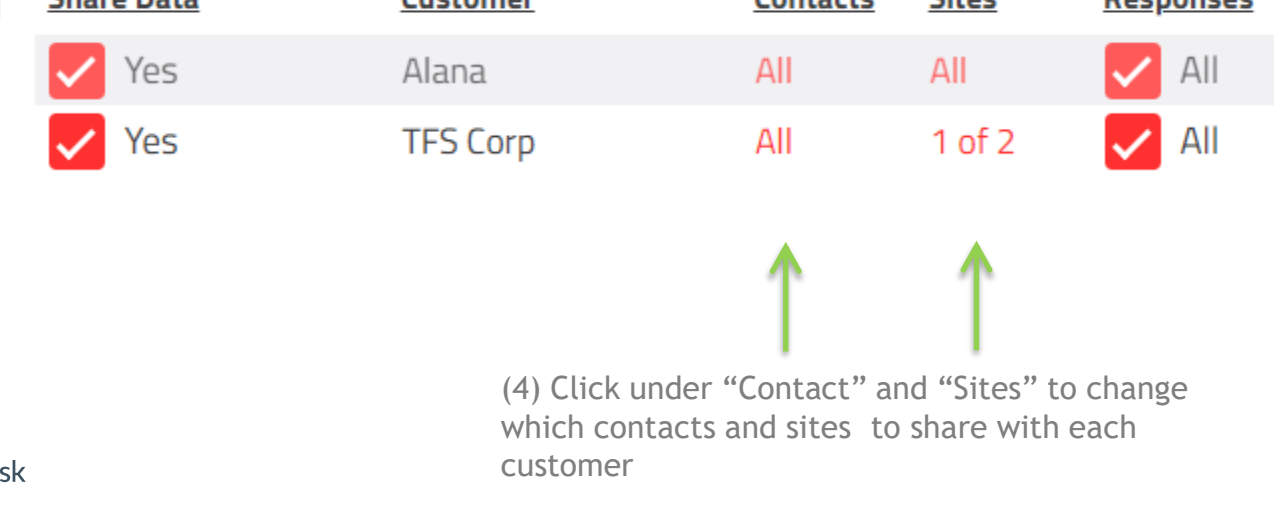

(3) Click the Contact or Sites column to enable a customer to view only contacts or sites relevant to them.

Confidential

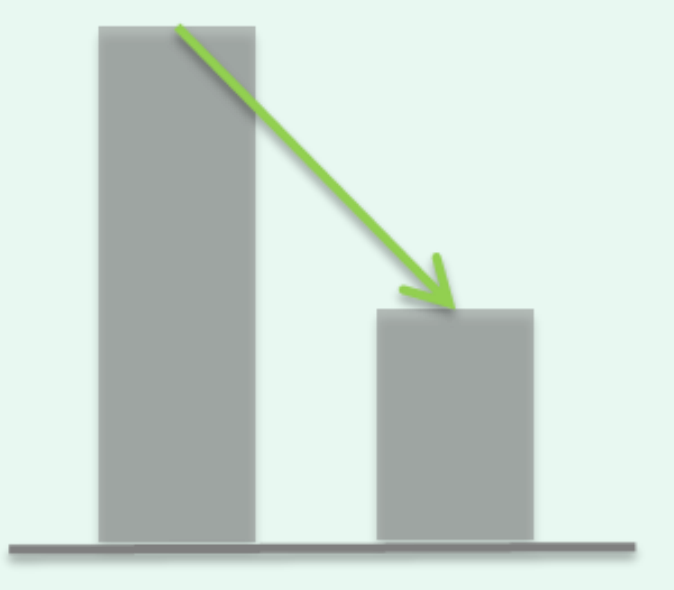

#### Suppliers cut disruptions 60% by completing recommendations in the risk assessment report. Any improvements are viewed positively!

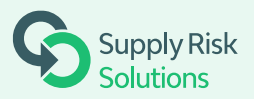